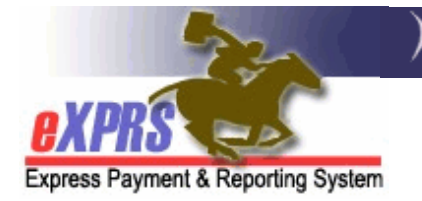

## **DD Agency Provider Service Delivered Billing Entry (SD) Batch Import Process Overview**

eXPRS supports the mass (or batch) import of Service Delivered Billing Entry (SD) data for DD Agency Providers. This document provides details on the process.

## The SD Import Process:

- 1. Is available for DD Agency Providers only.
- 2. Requires an Agency Staff member that has the **Provider Agency SD Importer** role. This role can be requested by submitting the [User Enrollment Form.](https://exprs.state.or.us/exprsDocs/EnrollProviderAgencyUser.pdf)
	- o The **SD Importer** role is designed to work with the **Provider Agency Claims Manager** role, which can submit **Draft** SDs.
- 3. Is available for specific Plan of Care (POC) services, such as those that require additional data for Electronic Visit Verification (EVV) and some Daily Residential Services.
	- o Mileage, Event, or monthly type services must be entered manually.
- 4. Creates and imports SDs in **Draft** status.
	- o Once imported, Agency Providers must submit SDs manually in eXPRS. Mass submission of **Draft** SDs is available.
- 5. Utilizes a specific filetype (.CSV **-** comma separated values) which contains the SD billing data in a specific data file layout format, found in the document: [Agency SD Import -](https://exprs.state.or.us/exprsDocs/AgencySDImportCSVFileFormat.pdf) .CSV File Format
	- o Agency Providers can create this .CSV file from their own internal systems, but it *must adhere to the specified layout & format in order to import successfully*.
		- If one or more data rows on the .CSV file imported contains an error, the file will be rejected. The Agency can download a version of the file which shows the errors so they can correct the issue & attempt the import again.

Agency Provider staff must successfully test their .CSV file in the eXPRS Practice environment before being assigned the **Provider Agency SD Importer** role.

## NEXT STEPS:

- 1. Review the [Agency SD Import -](https://exprs.state.or.us/exprsDocs/AgencySDImportCSVFileFormat.pdf) .CSV File Format document for the specific formatting details that your internal systems will need to produce on a .CSV file for importing SDs to eXPRS.
- *2.* Send an email with the subject: "SD Import Process" to [Info.eXPRS@odhsoha.oregon.gov](mailto:Info.eXPRS@odhsoha.oregon.gov) to test and ensure the .CSV file successfully imports into eXPRS
- 3. Complete & submit the [User Enrollment Form](https://exprs.state.or.us/exprsDocs/EnrollProviderAgencyUser.pdf) to request the **Agency Provider SD Importer** role for staff who will be doing the SD Import work.
- 4. Review the following SD Import guides:
	- Agency SD Import [How to Upload .CSV File](https://exprs.state.or.us/exprsDocs/AgencySDImportHowToUploadCSV.pdf)
	- Agency SD Import [Error Management](https://exprs.state.or.us/exprsDocs/AgencySDImportErrorManagement.pdf)